## **Wall Control Instructions**

- Select Projector On button
  - o Ready light will turn green when projector is fully powered up
- Select the Source you wish to project
  - o VCR
  - o DVD
  - o Computer
  - o Document Camera
- Allow 8-10 seconds for projector to switch between sources
- Adjust Volume for video, DVD, and computer
- When finished with equipment press and hold Projector Off button

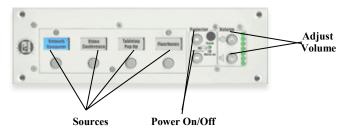

## **Document Camera Instructions**

- The Document Camera can be used to project both transparent and opaque images
- Turn Document Camera On
- Select Brightness to lighten picture
- Use Lighting to toggle between settings
- Use Focus or Auto Focus to adjust image
- Use Zoom in/Zoom out buttons to enlarge/shrink images
- Rotate image by turning top of camera
- Use Remote to change image form portrait to landscape

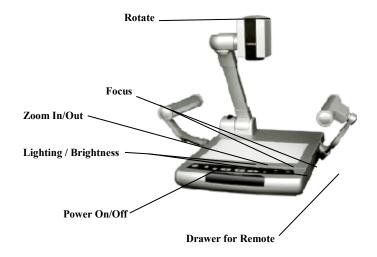